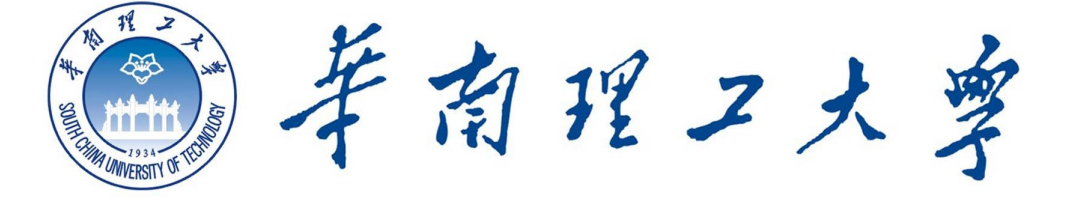

## **South China University of Technology**

# 《软件工程课程设计》作业报告

## 作业名称: **Dental Practice System**

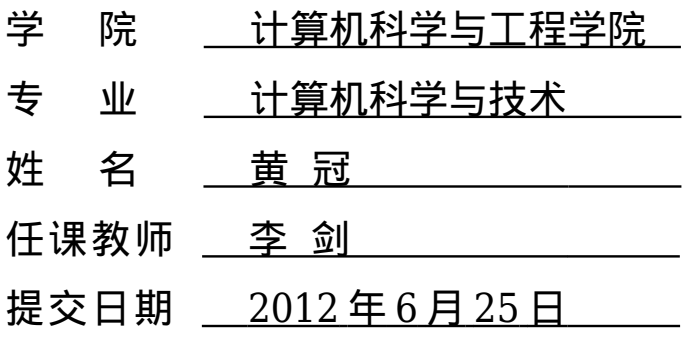

## **Part 1. Requirement**

#### **Exercise 1.1**

Indentify requirements from different viewpoints such as patients, the dental assistant, the dental hygienist and the receptionist.

1. Listed in the form of items.

#### **Solution**

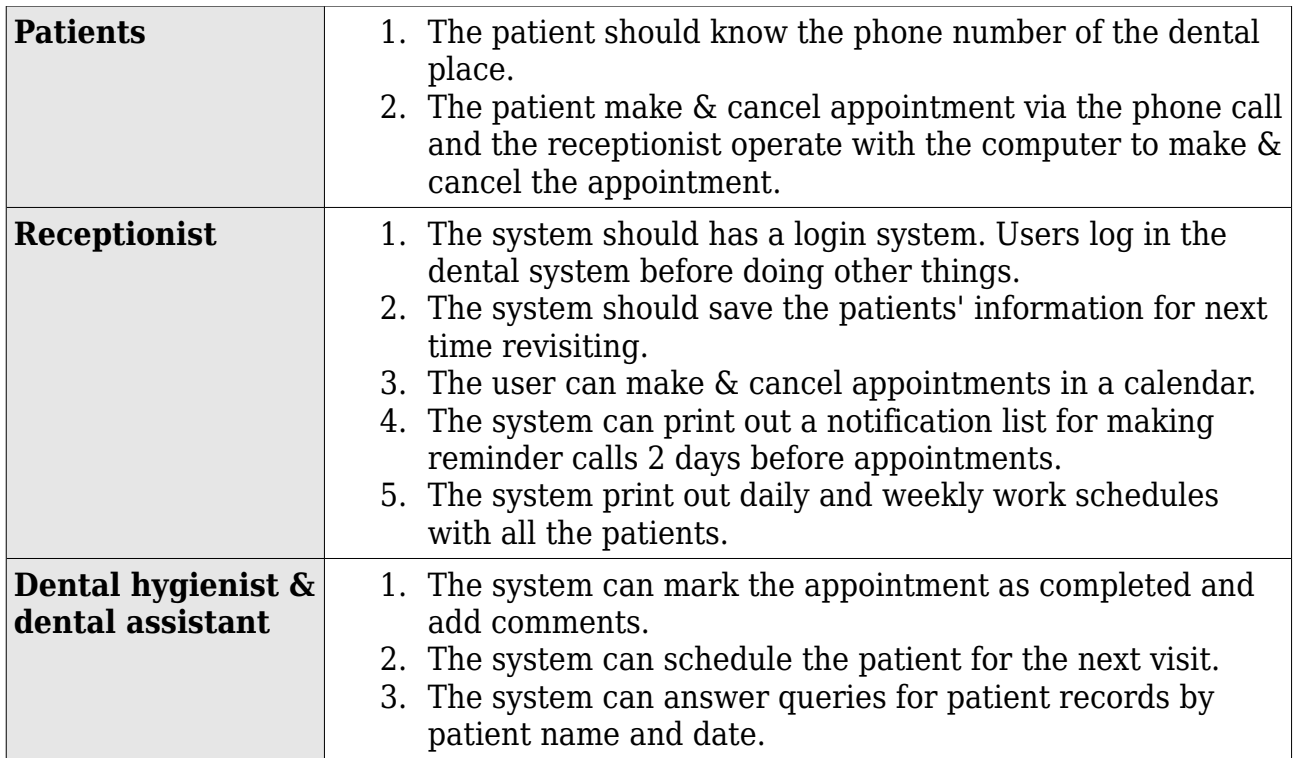

#### **Exercise 1.2**

Draw a use case diagram for the dental practice system.

- 1. To show the dental practice system's functions and how it interacts with external users.
- 2. Should be drawn in the form of "Use case diagram" in Rational Rose.

Call the receptionist Patient

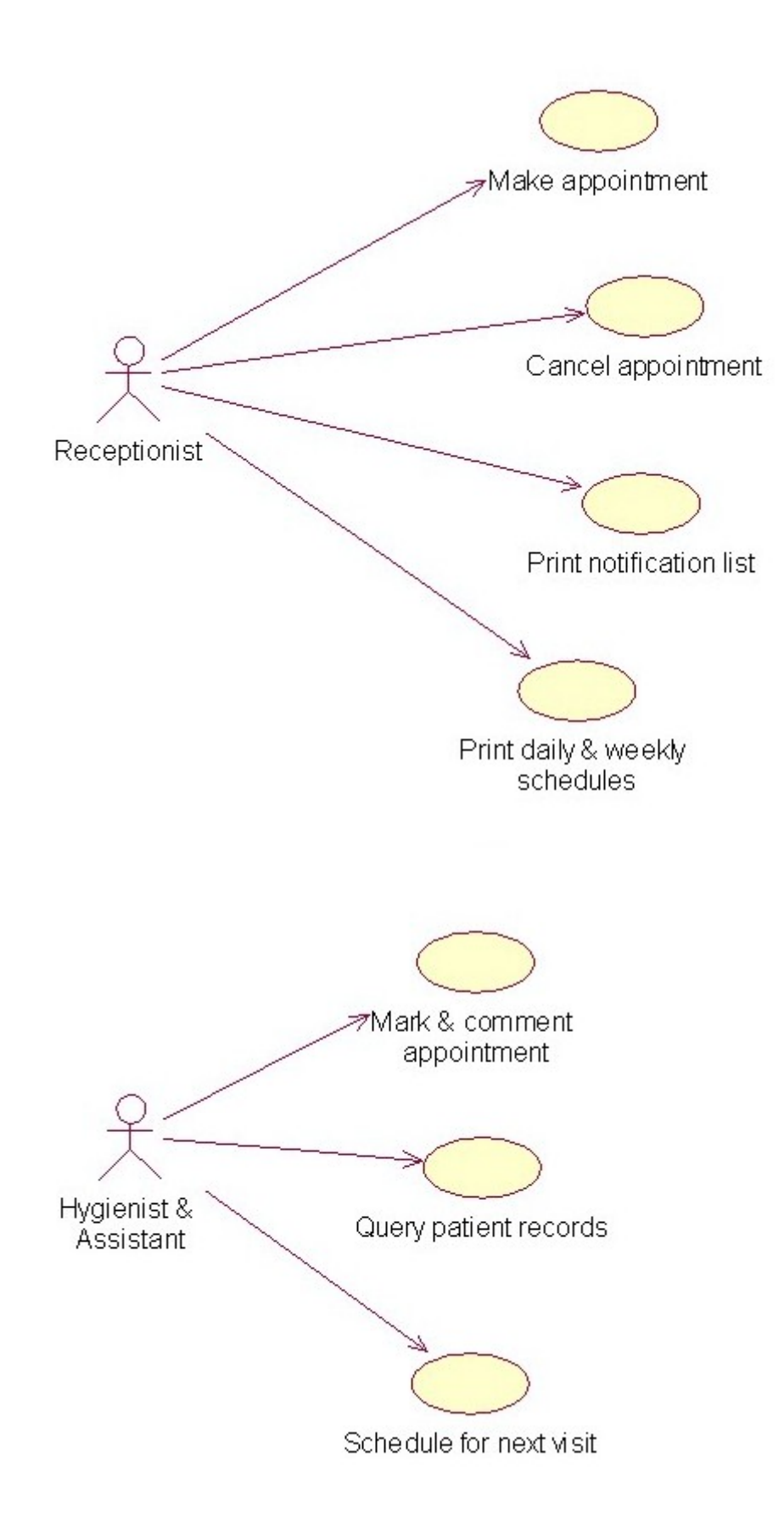

## **Part 2 Design**

#### **Exercise 2.1**

Draw a class diagram for the dental practice system.

- 1. Identify the main classes in the dental practice system.
- 2. Should be drawn in the form of "class diagram" in Rational Rose.

![](_page_3_Figure_6.jpeg)

## **Exercise 2.2**

Draw a sequence diagram for the dental practice.

- 1. To show the process of 'appointment'.
- 2. Should be drawn in the form of "sequence diagram" in Rational Rose.

![](_page_4_Figure_5.jpeg)

### **Part 3. Development**

#### **Exercise 3.1**

Develop a prototype to implement the function of 'appointment'.

- 1. Include user interfaces and the function of 'appointment'.
- 2. Implemented in Java or other object-oriented programming languages (Implement the classes in your design).
- 3. Follow MVC model.

#### **Solution**

My prototype is written in C++ with Qt4 (a very popular and portable UI library). I have implemented the 'appointment' function and it approximately follows the following MVC design model.

![](_page_5_Picture_215.jpeg)

The *PatientModel* class:

```
class PatientModel : public Model
{
public:
  int id;
  int gender;
  QString name;
  QString phone;
  QString address;
public:
  PatientModel();
};
```
The *AppointmentModel* class:

```
class AppointmentModel : public Model
{
public:
  AppointmentModel();
public:
  int id;
  int patientId;
  QString phone;
  QString purpose;
  QString date;
  int beginTime;
  int endTime;
  QString state;
};
```
To make an appointment, the receptionist will use the *AppointmentCalendarView*.

The *AppointmentCalendarView* preview:

![](_page_6_Figure_2.jpeg)

In the preview screenshot, it shows a calendar for scheduling appointments. The receptionist will use this calendar to make appointments with patients. The gray cells mean the past appointments, the yellow highlights the appointments of today while the green ones are the future appointments. Every cell simply displays the name of the patient, the purpose and time interval of the appointment.

The user can right click a blank cell item on the calendar and choose the menu button "Make Appointment", an AddAppointment Dialog will pop up and ask for information.

![](_page_7_Picture_27.jpeg)

If the user click an existing cell item on the calendar, the "Edit" and "Cancel" menu buttons are shown to make changes to the existing appointment. So making two appointments in an intersected time region is impossible.

![](_page_7_Picture_3.jpeg)

The *AppointmentController* class:

```
class AppointmentController : public Controller
{
private:
  QList<AppointmentModel*> appointmentList;
public:
  AppointmentController();
  ~AppointmentController();
 AppointmentModel* make(QString name, QString phone, QString purpose, QString date, int
beginTime, int endTime);
  void cancel(int id);
  void mark(int id, int state);
 void comment(int id, QString com);
  AppointmentModel* find(QString date, int beginTime);
  QList<AppointmentModel*> find(QString date);
  QList<AppointmentModel*> find(int patientId);
  QList<AppointmentModel*> findAll();
  void save();
};
```
When the user clicks the "Make Appointment" menu button, the following program will be executed.

```
void AppointmentCalendarView::on_actionMake_triggered()
{
  QList<QTableWidgetSelectionRange> list = this->ui->calendarView->selectedRanges();
 if(list.size() == 0) return;
  QTableWidgetSelectionRange r = list[0];
  /* 禁止选择多列,但可以选择多行,表示预约时间比较长。 */
 if(r.lengthColumn() != r.rightColumn()){
    QMessageBox::warning(0, "Invalid", "Multiple columns are not allowed.");
    return;
  }
  /* 计算光标所在的预约的日期 */
 QString date = this->dayOfWeek.addDays(r.leftColumn()).toString("yyyy-MM-dd");
  /* 添加预约信息的对话框 */
  AddAppointment add;
  add.show();
  if(add.exec()){
   if(add.getName().isEmpty()) QMessageBox::warning(0, "Invalid", "You must input a valid patient name.");
      return;
    }
    /* 调用 appointmentController 的方法把信息输入到数据库 */
    this->appointmentController.make(add.getName(), add.getPhone(), add.getPurpose(),
date, r.topRow(), r.bottomRow());
     /* 更新 CalendarView */
    this->updateCalendarView();
  }
}
```
The make method of *AppointmentController* creates a new appointment and inserts it into the database.

```
AppointmentModel* AppointmentController::make(QString name, QString phone, QString
purpose, QString date, int beginTime, int endTime)
{
 PatternModel* p = new PatientModel(name);AppointmentModel* a = new AppointmentModel;a\rightarrowpatientId = p\rightarrowid;
 a->phone = phone;
 a - 3date = date;
  a->beginTime = beginTime;
 a->endTime = endTime;
  a->purpose = purpose;
 a - > id = time(0)%1000000;
  this->appointmentList.append(a);
 printf("Added new appointment %d.\n", a->id);
  return a;
}
```
To mark the appointment as completed and add comments, the assistant or hygienist will use the *DailyWorkScheduleView*.

![](_page_9_Picture_172.jpeg)

The receptionist might use the *NotificationListView* to gain a list of patients that will have appointments in 2 days and remind them as soon as possible.

![](_page_10_Picture_26.jpeg)

#### The *WeeklyWorkScheduleView* shows the work of the week.

![](_page_10_Picture_27.jpeg)

#### The *PatientSearchView* helps the hygienist to find patient records.

![](_page_10_Picture_28.jpeg)

## **Part 4. Test**

## **Exercise 4.1**

Draw a graph to show the structure (execution) of the 'appointment' program.

![](_page_11_Figure_4.jpeg)

## **Exercise 4.2**

Test case design for the 'appointment' program.

- 1. Should cover all statements (or methods) of the program.
- 2. Every branch should been exercised for true and false conditions.
- 3. List input and corresponding execution path.

#### **Solution**

The structural testing is used in this program. Path testing requires that each independent path through the program is executed at least once.

Assume that the appointment time is available except Tuesday 8:00 A.M. The patient name Xiaoxia is in the database while Patrick is not.

The execution path is as below.

![](_page_12_Picture_83.jpeg)

In this test case, two independent paths cover all the statements of the 'appointment' program. Therefore, the program is well tested.